# **Add Goal to Employees (Cascade Existing Goals)**

#### **Overview**

Add Goal to Employees allows you to cascade goals that support the Corporate Strategy and CoorsTek's annual company goals to any employees who report up to you. This function is an efficient way to add goal(s) to multiple employees before the goal setting template is launched.

#### **Who Can Do This:** Manager, Management Chain, HRBP

### **Things to Know:**

- This job aid provides guidance in cascading goals that have been cascaded to you. If you want to create and cascade a new goal, please refer to the *Add Goal to Employees (Cascade New Goals)* job aid.
- You can assign goals to an individual employee, multiple employees or to all members of a Supervisory Organization.
- You and your employees may add and edit goals at any time even cascaded goals.
- Any goals cascaded after the goal setting template is launched will not automatically populate in the template.

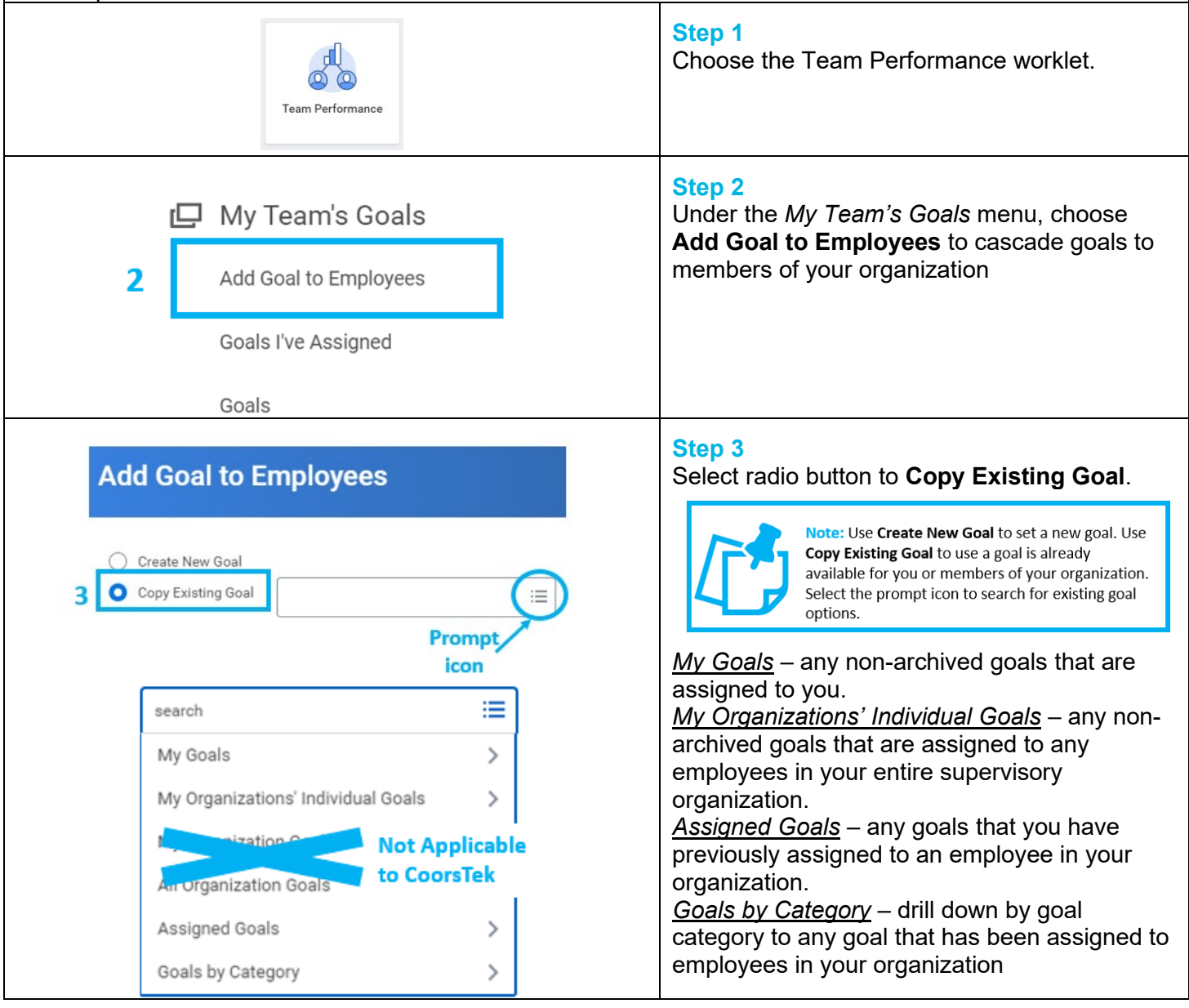

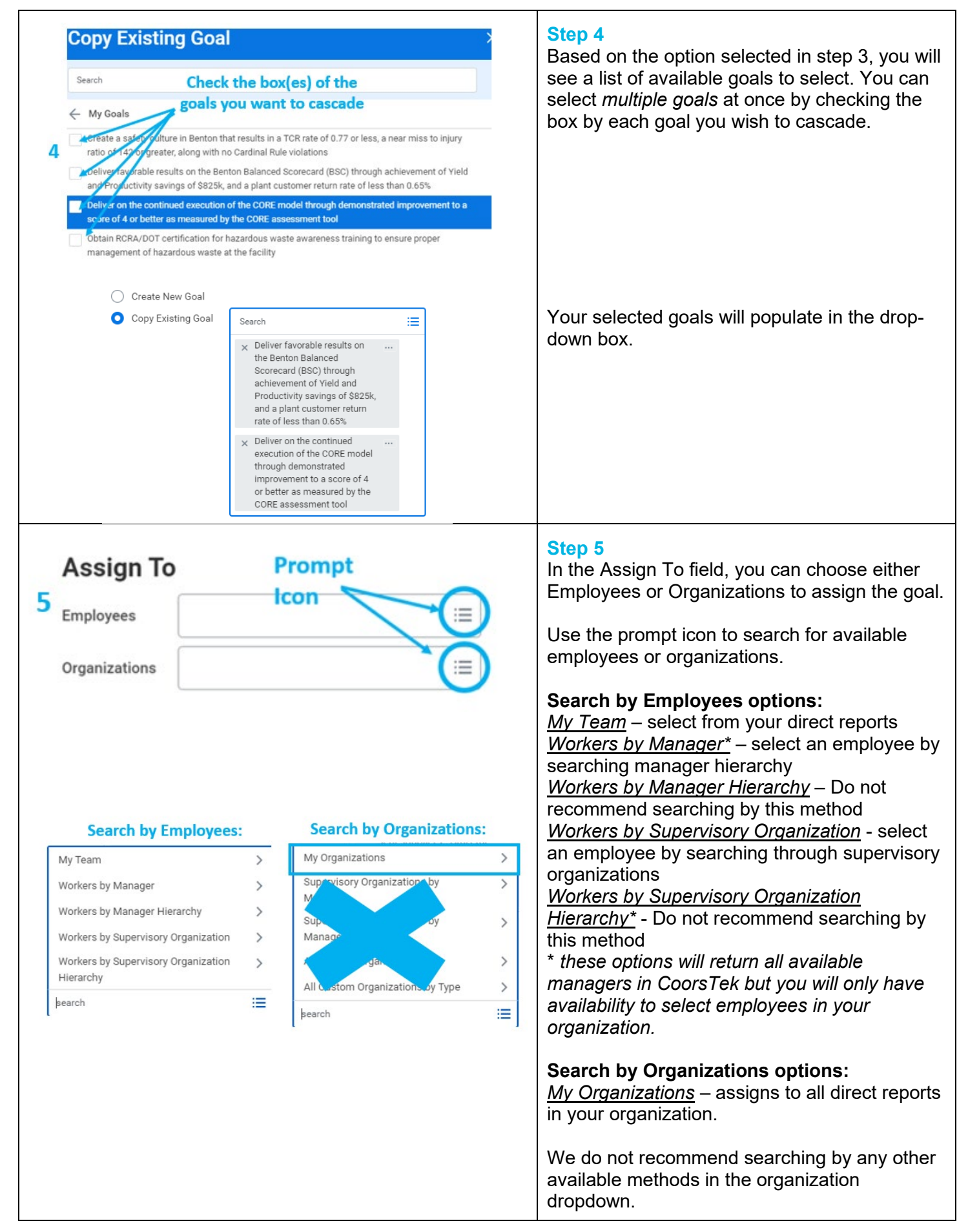

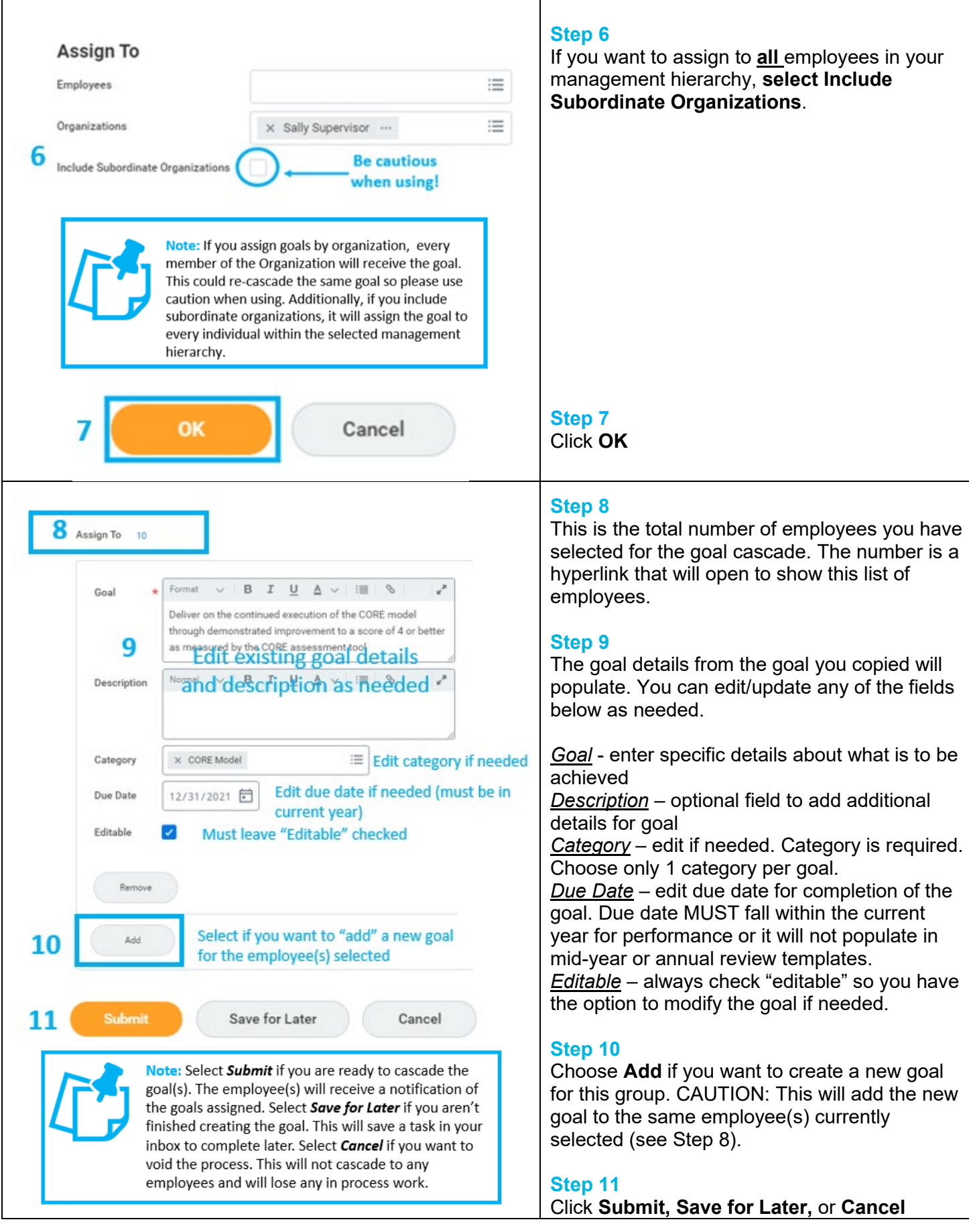

Τ

 $\Gamma$ 

## **FAQ's**

**What happens next?** Each employee to whom you assigned goals will receive a notification that goal(s) have been cascaded.

**How can employees view and edit their goals?** Employees can view and update their goals in the Talent and Performance worklet.

**How will I know when an employee updates their goals?** When your direct report adds or updates a goal, you will receive a notification. If you would like to track the changes made, encourage your employees to record details of the change using the activity stream icon.  $\Box$ 

**Why can't I uncheck "Editable" when adding a goal to employee(s)?** The ability to assign non-editable goals is restricted to the administrator.

**How do cascaded goals support the Corporate Strategy?** Goals are cascaded to employees after the CEOs and ELT communicate the CoorsTek goals for the year. Cascaded goals will be in goal categories that are relevant to that employee's function, which helps contribute to meeting the organization's goals.